# 200

# **B6 Multi-Effects Processor**

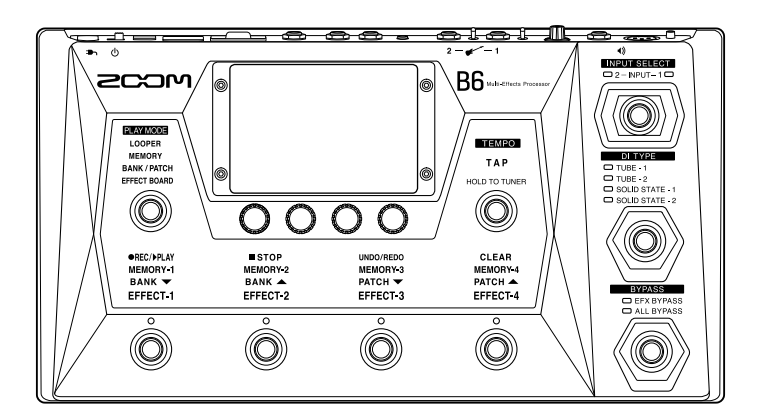

# **Quick Tour**

### You must read the Usage and Safety Precautions before use.

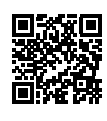

The Operation Manual can be downloaded from the ZOOM website (<www.zoom.jp/docs/b6>). This page has files in PDF and HTML formats. The PDF file format is suitable for printing on paper and reading on a computer. The HTML format can be read with web browsers and is designed for reading on smartphones and tablets.

#### © 2021 ZOOM CORPORATION

Copying or reprinting this manual in part or in whole without permission is prohibited. You might need this manual in the future. Always keep it in a place where you can access it easily. The contents of this manual and the specifications of the product could be changed without notice.

# **Turning the power on**

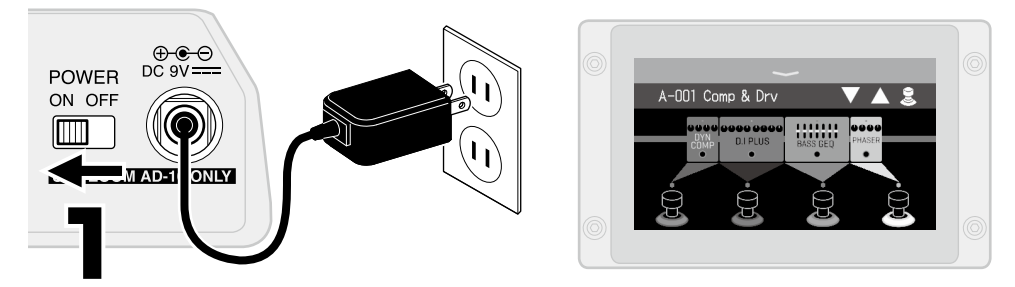

By default, ECO mode is set to ON, so the power will automatically turn off if no use occurs for 10 hours. ECO mode can also be turned OFF.

# **Making connections**

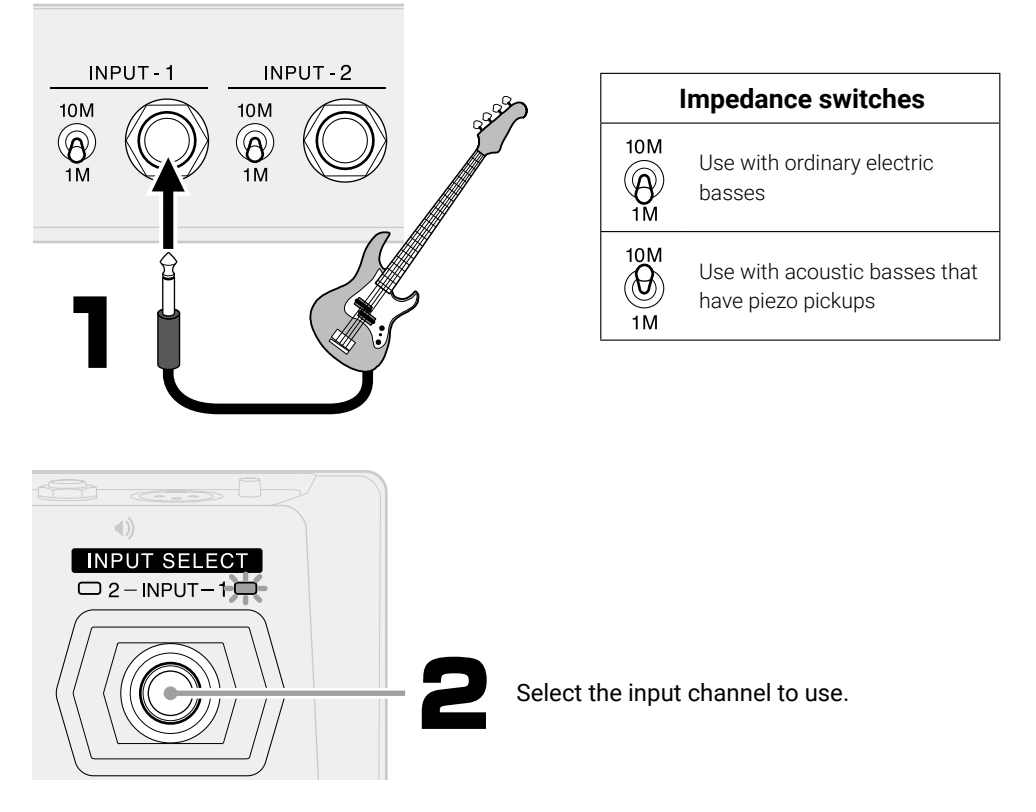

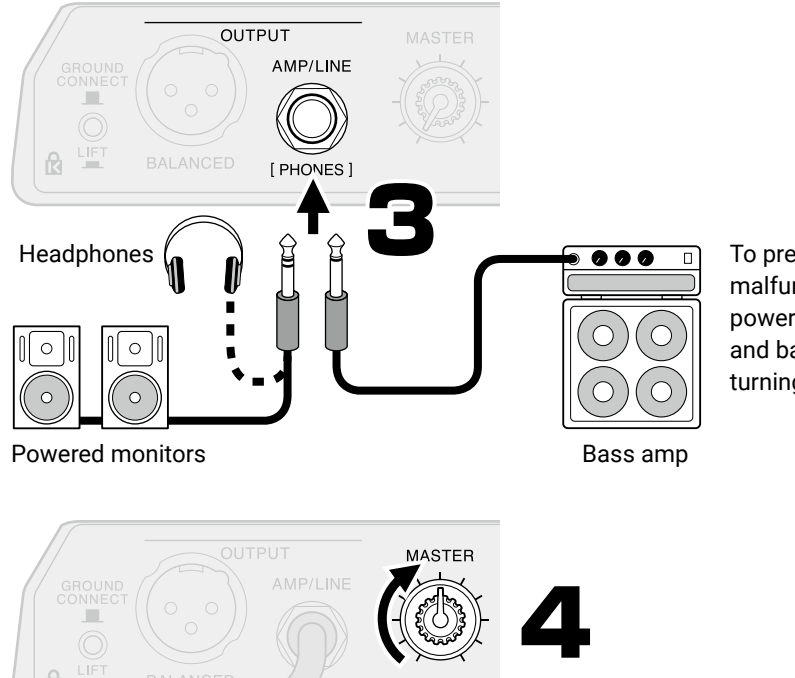

To prevent noise and malfunction, connect powered monitors and bass amps before turning the power on.

# **Tuning**

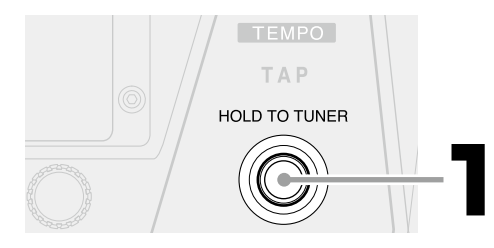

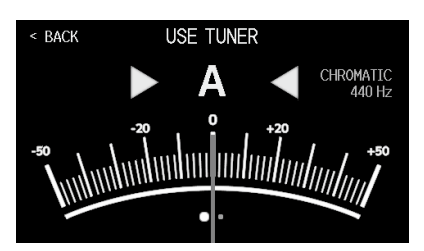

Press and hold to activate the tuner. Press again to deactivate the tuner.

- Play the open string that you want to tune.
- The nearest note name and pitch detuning will be shown.
- $\cdot$  Tune the string so that  $\blacktriangleright$   $\blacktriangleleft$  lights green.

# **Bypassing**

Adjusting the EQ and volume of a bass amp, for example, is easier if the B6 effects are bypassed.

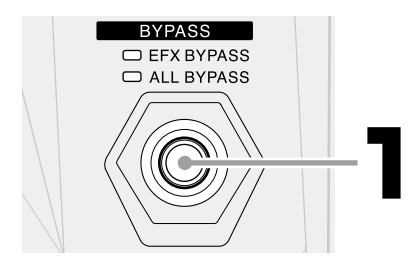

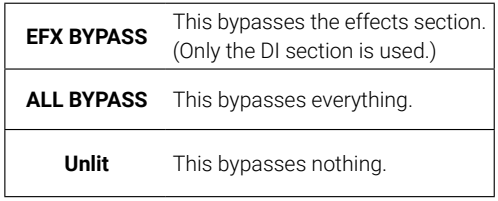

# **Selecting a PLAY MODE for the play style**

The touchscreen and footswitch functions change according to the selected play mode.

# **EFFECT BOARD**

This shows the effects and amp model used in the patch memory. Effects can be turned on/ off with the footswitches.

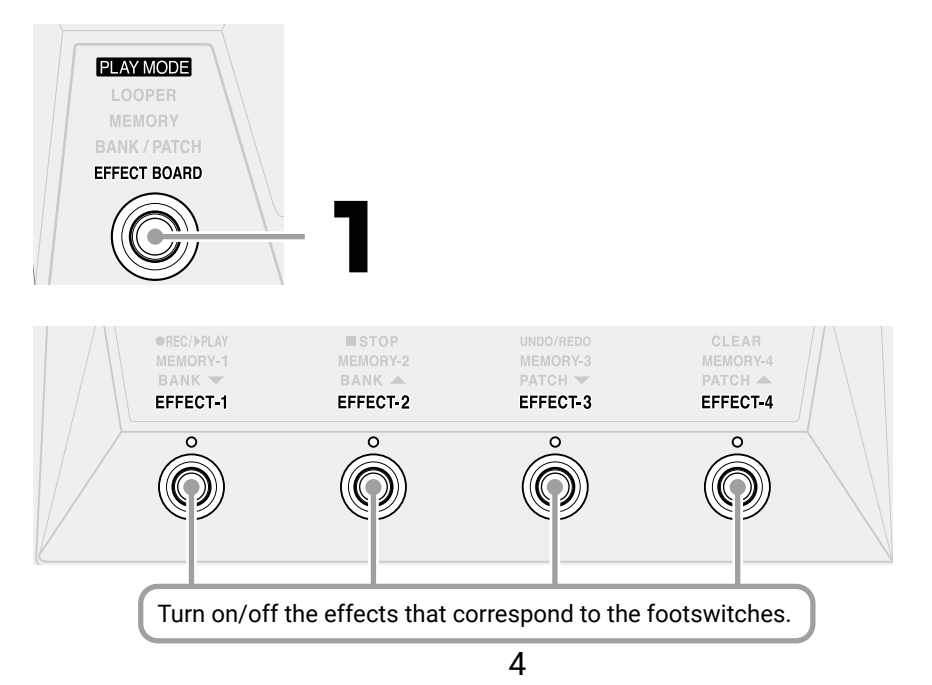

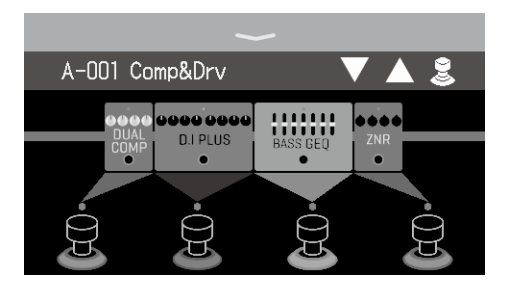

■ **Changing effect settings** 

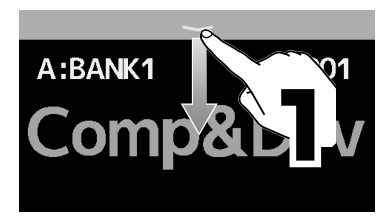

 $-001$  Comp&Drv

CHANGE<br>EFFECT ORDER

**CHANGE<br>AMP/EFFECT** 

191 **EDIT ALL**  **FO** ADD

**TO PLAY with**  $\overline{(\cdots)}$ 

**CREATE PATCH**<br>MEMORY

A:BANK1

**EDIT<br>EFFECTS** 

**DELETE**<br>EFFECTS

**O EDIT PATCH** 

 $\frac{1}{\sqrt{2}}$ 

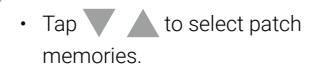

• Tap a  $\mathbb Q$  and then tap an effect icon to assign or unassign that effect to that footswitch.

Open the menu and tap the icons to change various settings.

Swipe up to close the menu.

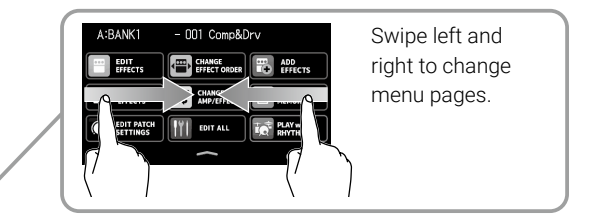

■ **Adjusting effect parameters**

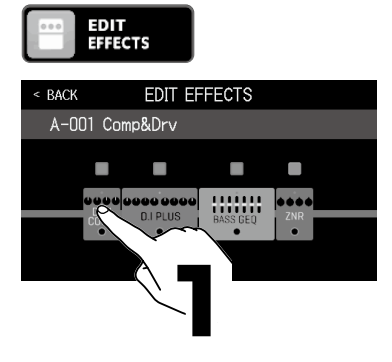

Adjustable parameters and current settings

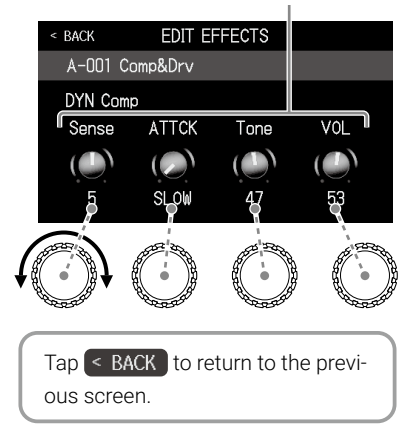

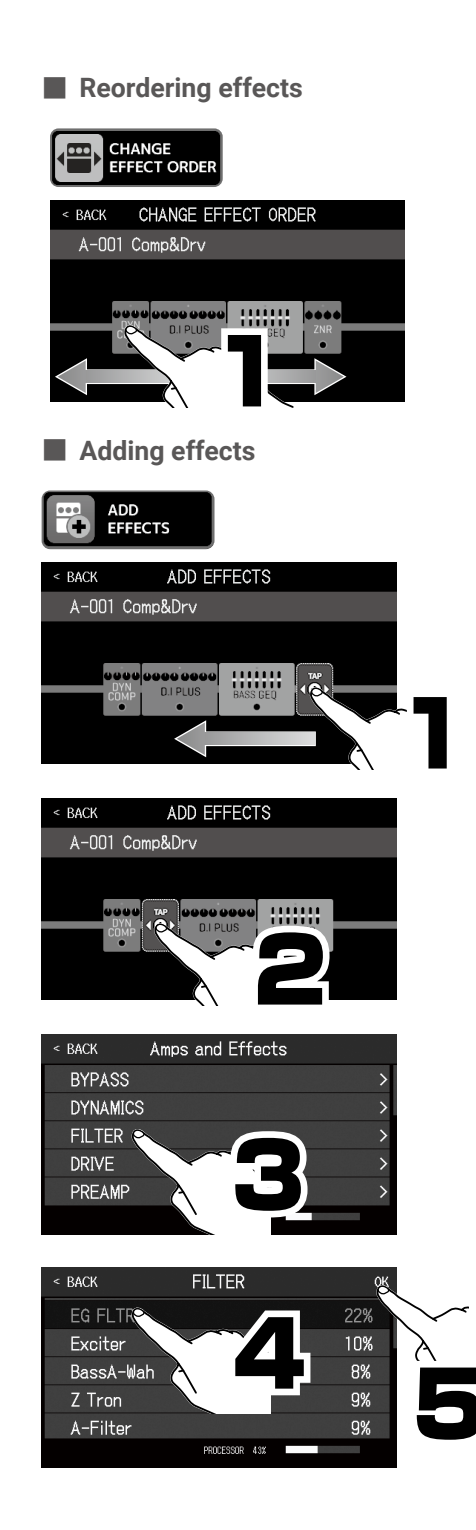

### ■ **Deleting effects**

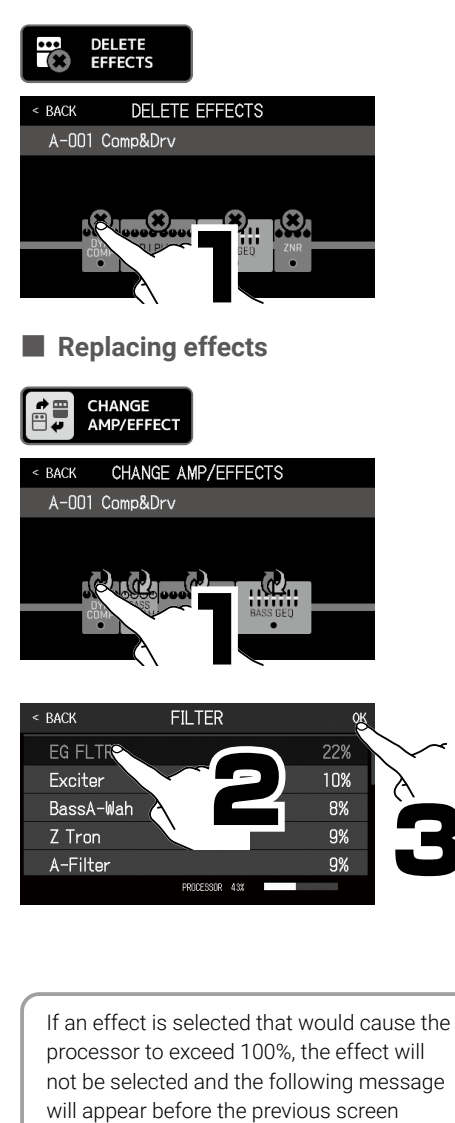

**ERROR** 

PROCESS OVERFLOW.

reopens.

## **BANK/PATCH**

Footswitches can be used to select patch memories with saved effect and amp model parameters and on/off settings.

Banks are groups of 4 patch memories.

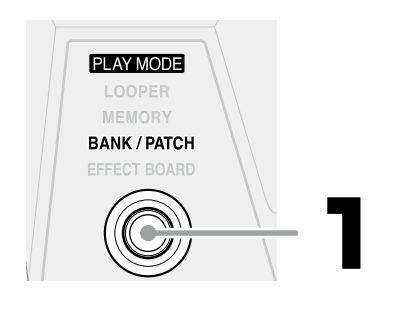

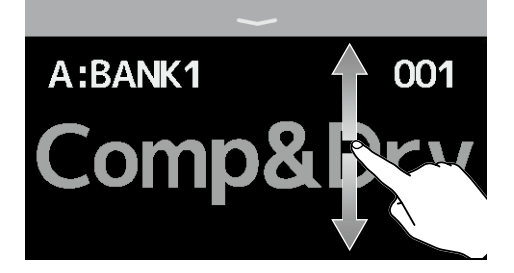

Patch memories can also be selected by swiping the touchscreen up and down.

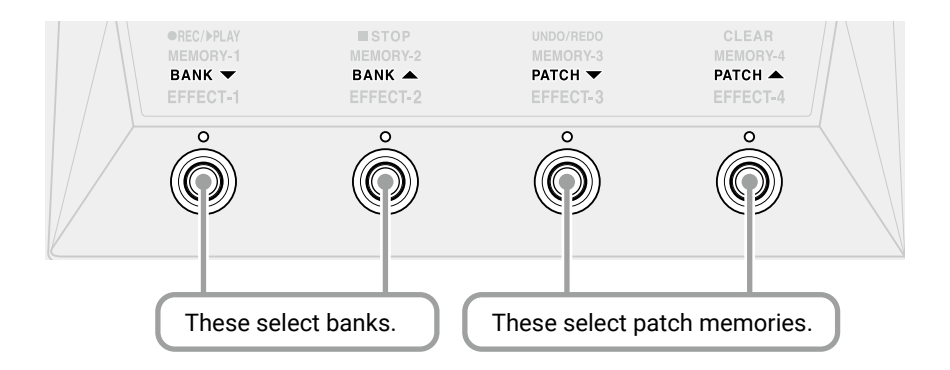

### **MEMORY**

The 4 patch memories in a bank can be shown by name and selected using the footswitches.

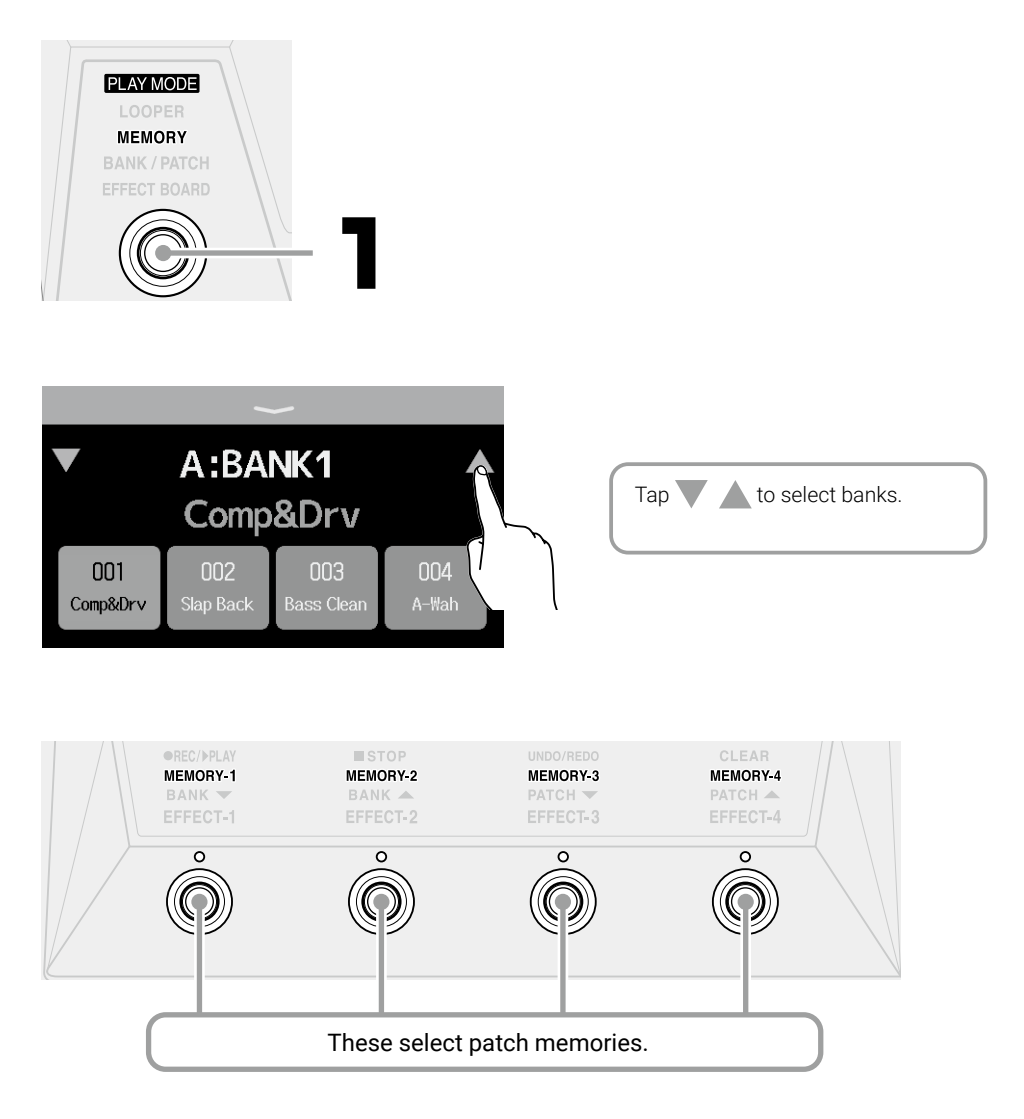

### **LOOPER**

Played phrases can be recorded to create loops.

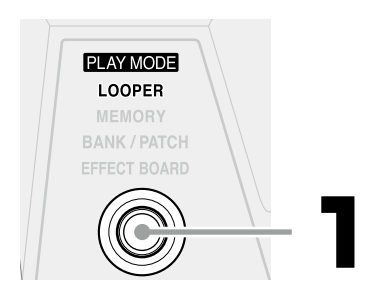

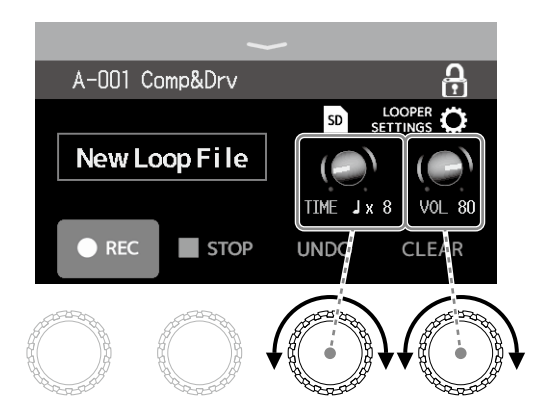

Looper settings can be changed by turning the parameter knobs and sliding and tapping icons on the touchscreen.

Using an SD card, loops can be recorded for longer times and saved. Loops on the SD card can also be recalled for playback and overdubbing.

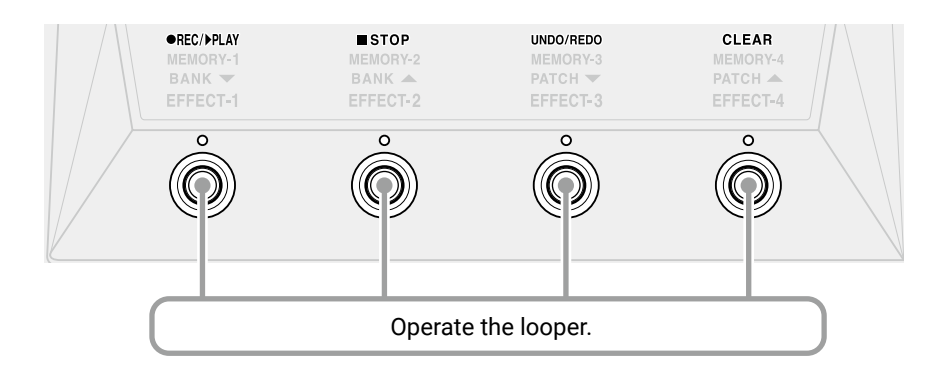

# **Playing along with a rhythm**

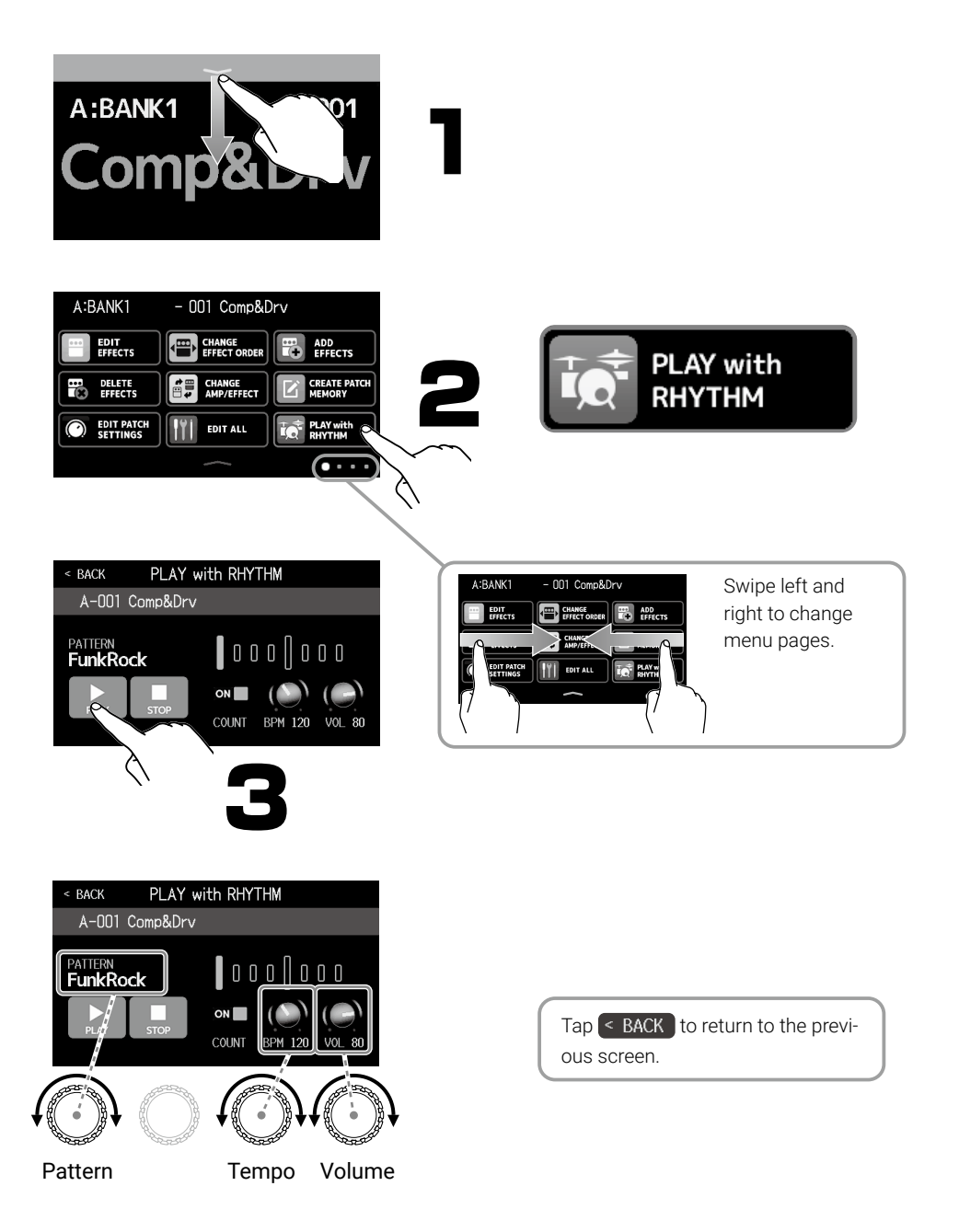

# **Selecting the DI TYPE**

The direct input section of the B6 has four selectable types that reproduce the characteristics of vacuum tube and solid-state DIs.

The DI section affects the output of both the XLR (BALANCED) and AMP OUTPUT jacks.

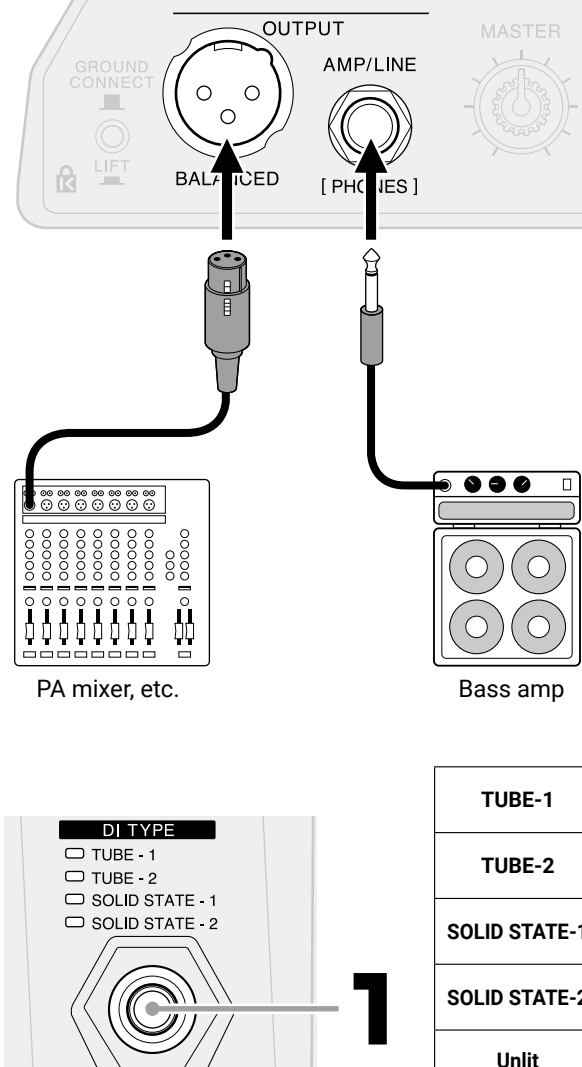

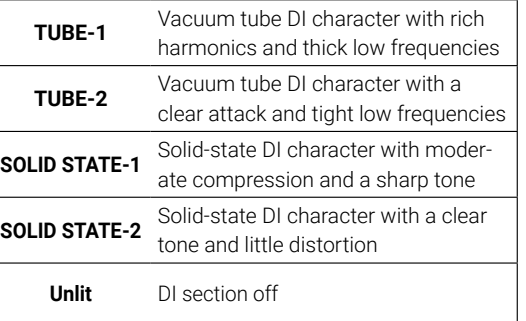

# **Functions of parts**

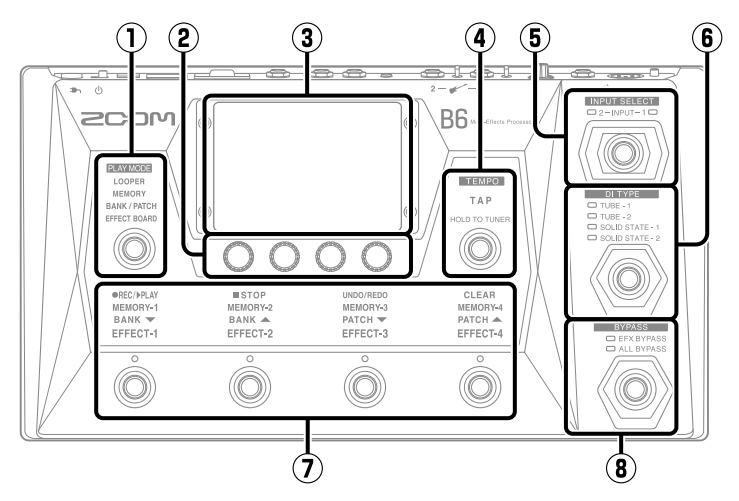

#### ① **PLAY MODE selection section**

Use this to select the B6 play mode. (The selected mode lights.) Use each mode as needed while playing.

#### ② **Parameter knobs**

Use these to adjust effect parameters and make various settings.

#### ③ **Touchscreen**

Operate the touchscreen to select and set patch memories as well as to make B6 settings, for example.

#### ④ **TAP switch**

Tap this to adjust the tempo. Press and hold it to use the tuner.

#### ⑤ **INPUT SELECT switch**

Use this to select the input (The selected input lights.)

#### ⑥ **DI TYPE switch**

Use this to select the DI type (The selected type lights.)

#### ⑦ **Footswitches and function indicators** Use these to select patch memories and banks, turn effects on and off, and operate the looper.

The functions that can be controlled by the footswitches light.

#### ⑧ **BYPASS switch**

Use this to turn bypass on/off and select the bypass type. (The selected setting lights.)

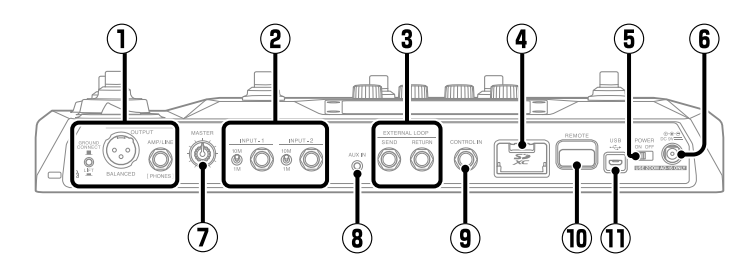

#### ① **Output jack section**

Ground connection can be enabled/disabled for the BAL-ANCED OUTPUT jack.

GROUND<br>CONNECT

 $\cdot$  CONNECT ( $\blacksquare$ ): This connects the ground pin to the ground.

 $\cdot$  LIFT ( $\Box$ ): This disconnects the ground pin from the ground. This is useful if noise is caused by a ground loop.

BALANCED OUTPUT jack: Connect this to a PA system.

AMP/LINE [PHONES] jack: Connect this to a bass amp, monitor speakers or headphones.

### ② **Input jack section**

Connect bass guitars here.

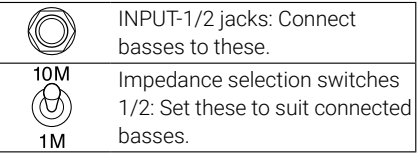

### ③ **EXTERNAL LOOP jacks**

An external effect can be connected here.

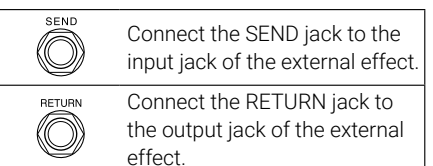

### ④ **SD card slot**

Loading an SD card makes the following possible.

- Loops can be saved and their recording times made longer
- Impulse response data can be loaded
- The B6 can be used as a card reader • The firmware can be updated Cards that conform to SD, SDHC or SDXC specifications are supported.

### ⑤ **POWER switch**

This turns the power on/off.

#### ⑥ **DC 9V AC adapter connector** Connect the dedicated AC adapter (ZOOM AD-16) here.

### ⑦ **MASTER knob**

Use this to adjust the volume of the B6.

### ⑧ **AUX IN jack**

Connect a portable music player or similar device here.

### ⑨ **CONTROL IN jack**

Connect an expression pedal (ZOOM FP02M) here, and use it to adjust a pedal effect.

### ⑩ **REMOTE connector**

Connect a ZOOM BTA-1 or other dedicated wireless adapter here. This enables wireless control of the B6 from an iPhone/iPad using the iOS/ iPadOS Handy Guitar Lab for B6 app.

### ⑪ **USB (Micro-B) port**

Connecting a computer makes the following possible.

- The B6 can be used as an audio interface
- The B6 can be operated using Guitar Lab
- The B6 can be used as a card reader

# **Menu icons**

This is a list of the functions shown when Menu Screen icons are touched.

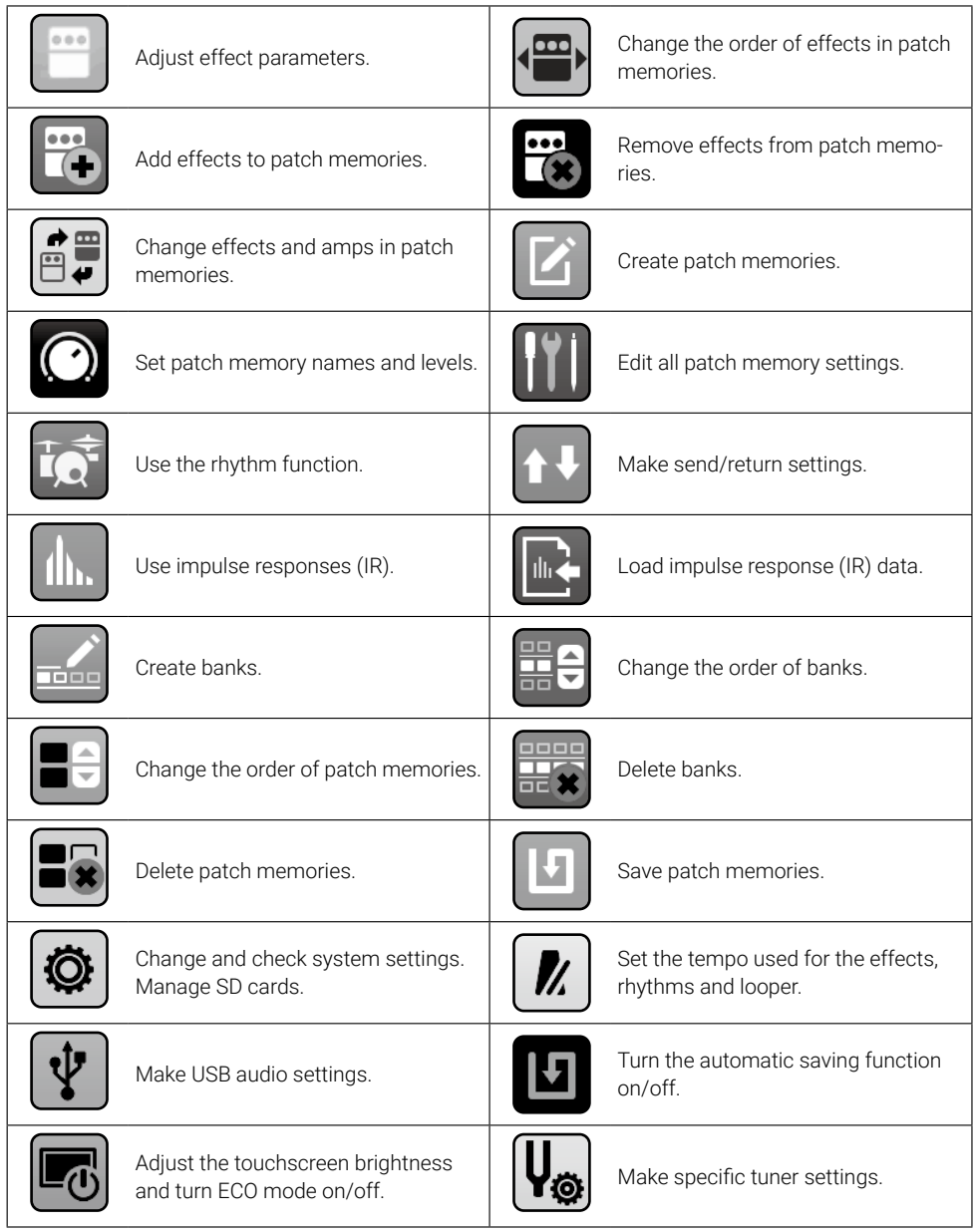

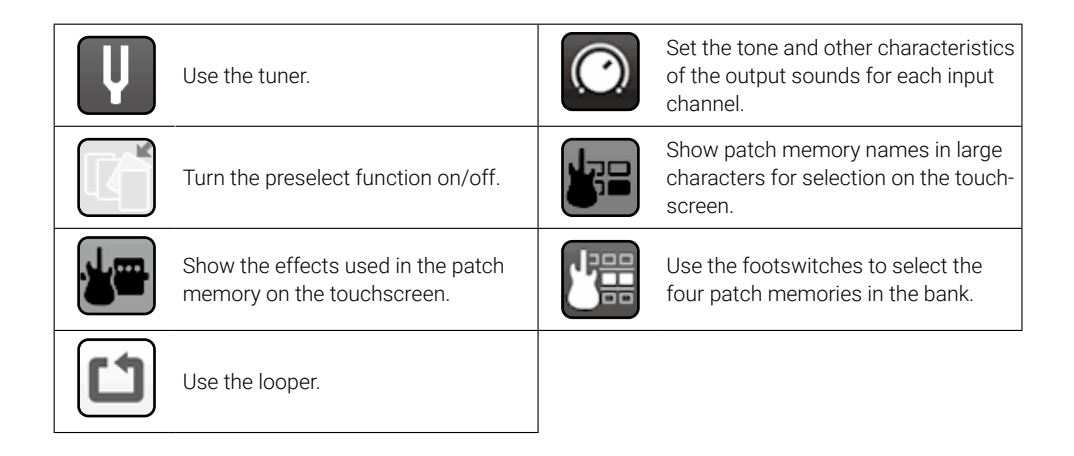

# **Guitar Lab and USB interface functions**

The Guitar Lab (computer) and the Handy Guitar Lab for B6 (iOS/iPadOS) apps can be used to manage patch memories and to edit and add effects. The B6 can also be used as a computer audio interface.

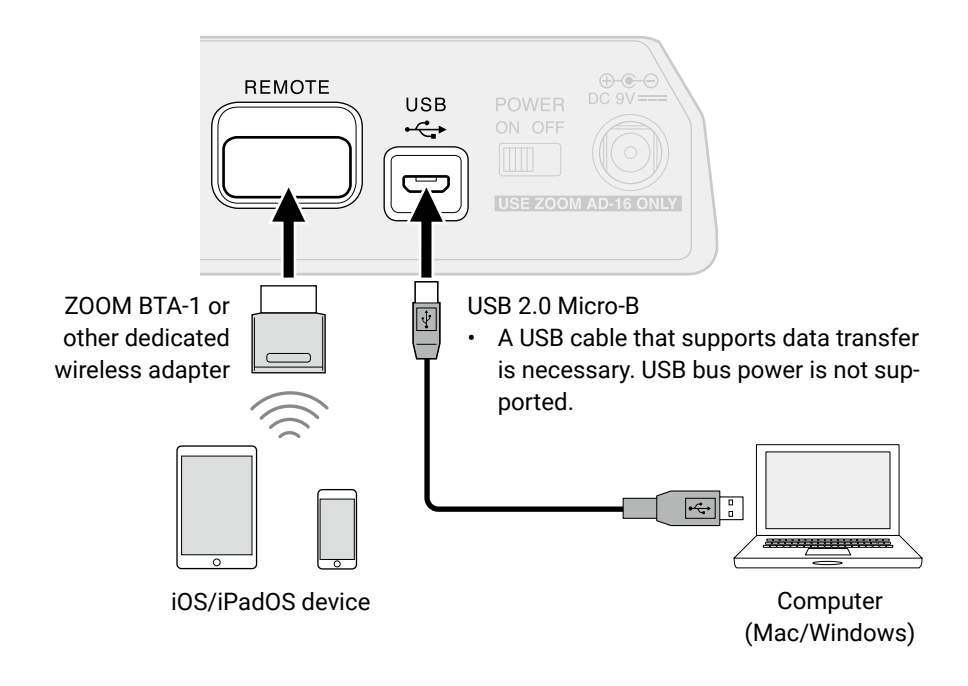

# **Troubleshooting**

#### The unit will not power on

- $\rightarrow$  Confirm that the POWER switch is set to ON.
- $\rightarrow$  Check the connections.

#### There is no sound or output is very quiet

- $\rightarrow$  Check the connections.
- $\rightarrow$  Confirm that the selected input channel is correct.
- $\rightarrow$  Adjust the levels of the effects.
- $\rightarrow$  Adjust the level of the patch memory.
- $\rightarrow$  Adjust the output volume.
- $\rightarrow$  Turn the tuner off. (The sound will be muted while the tuner is being used.)

#### There is a lot of noise

- $\rightarrow$  Confirm that a shielded cable is not the cause.
- $\rightarrow$  Use a genuine ZOOM AC adapter.

Product names, registered trademarks and company names in this document are the property of their respective companies. Windows® is a trademark or registered trademark of Microsoft® Corporation. Mac, iPhone, iPad and iPadOS are trademarks or registered trademarks of Apple Inc.

iOS is a trademark or registered trademark of Cisco Systems, Inc. and is used under license.

All trademarks and registered trademarks in this document are for identification purposes only and are not intended to infringe on the copyrights of their respective owners.

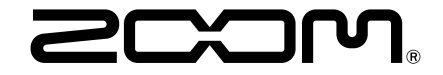

### ZOOM CORPORATION

4-4-3 Kanda-surugadai, Chiyoda-ku, Tokyo 101-0062 Japan [zoomcorp.com](https://zoomcorp.com)